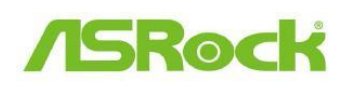

## *Pomoc techniczna – pytania i*

## *odpowiedzi*

1. P: Kiedy instaluję kartę graficzną AMD HD6670, HD6570 lub HD6450 na płycie **Jáównej z chipsetem A75/A55 nie ma obrazu przez port VGA karty graficznej. Co mam zrobiü?** 

**O:** Proszę zaktualizować BIOS z poniższej strony. Dziaá download: **http://www.asrock.com/support/download.pl.asp** 

Lub wejdź do BIOS-u > North Bridge Configuraion i ustaw pozycję [Dual Graphics] na [Disabled].

**2. P: Chciaábym uĪywaü oprogramowania WD SmartWare do robienia kopii**  zapasowych systemu, ale w przypadku, gdy mam uaktywnioną funkcję **ASRock XFast USB, oprogramowanie WD SmartWare nie dziaáa. Co powinienem zrobiü?** 

**O:** Proszę odinstalować oprogramowanie ASRock XFast USB z Twojego systemu a następnie zainstalować te z poniższego adresu: http://www.asrock.com/feature/XFastUSB/index.pl.asp

**3. P: Chciałbym przetestować funkcję VT-d. Jaka jest standardowa procedura dziaáania?** 

**O:** Proszę pobrać dokument z poniższego linku: http://www.asrock.com/support/note/vt-d.pdf

Minimalne wymagania systemowe: 2048 MB pamięci RAM oraz spełnione wymagania Procesory z serii K nie obsługują VT-d

## 4. **P: Jak mogĊ wáączyü obsáugĊ "Data Execution Protection (DEP)" przez procesor?**

**O:** Proszę wejść do BIOS-u, następnie ustawić opcję [No execute Memory Protection] na pozycję [Enabled].

Opcję znajdziesz w: BIOS -> Advanced -> CPU Configuration -> Set [No execute Memory Protection] na pozycję [Enabled].